Program umożliwia wystawianie faktur uproszczonych. Zgodnie z przepisami zawartymi w unijnej dyrektywie dotyczącej VAT, do polskiego prawa podatkowego, wprowadzono zasadę wystawiania takich dokumentów, gdy kwota faktury nie przekracza 100 euro.

## **Konfiguracja faktur uproszczonych**

W definicji dokumentu w opcji "Rodzaj dokumentu" należy wybrać pozycję "Faktura uproszczona".

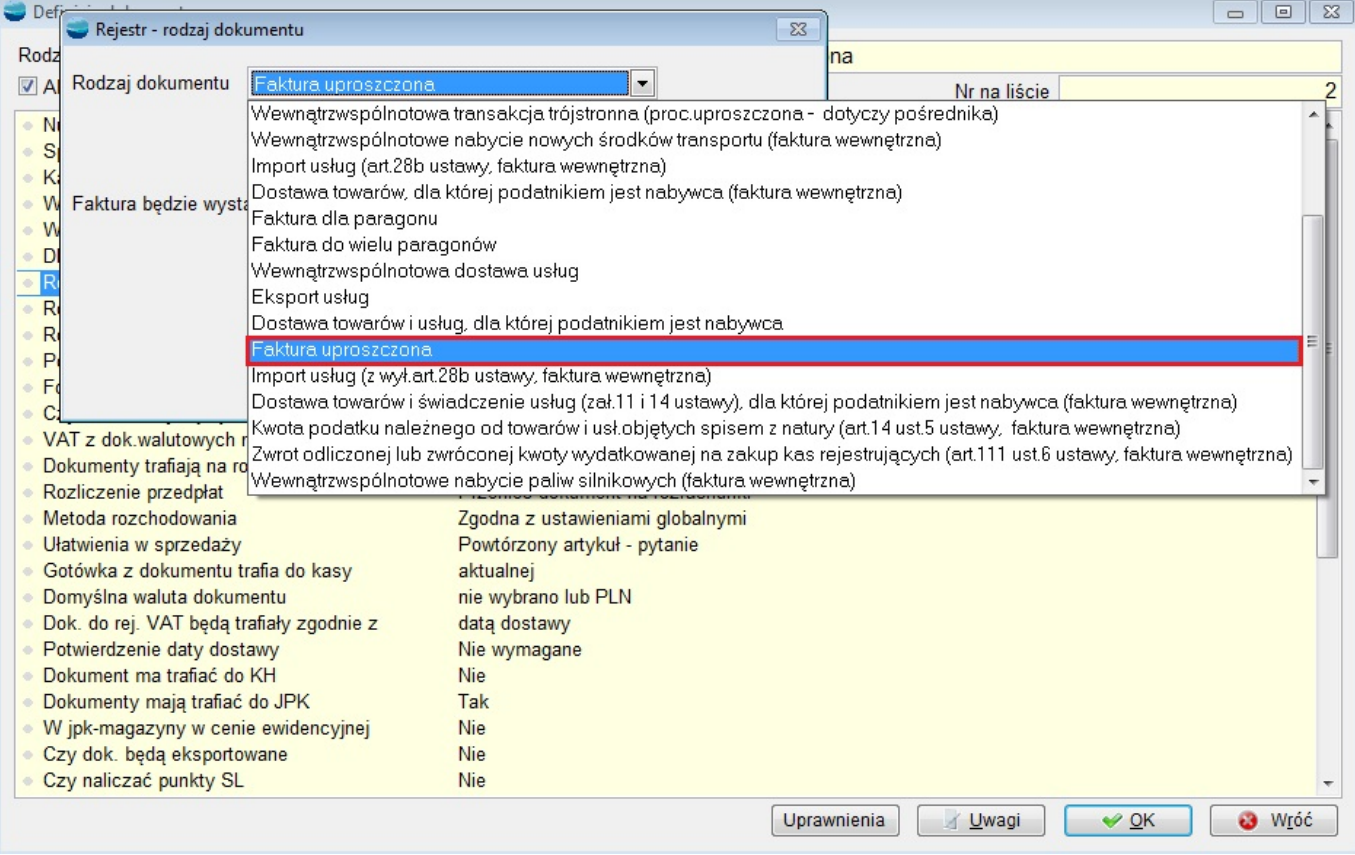

Podobnie jak w przypadku paragonu, należy wybrać dla niej konkretnego kontrahenta.

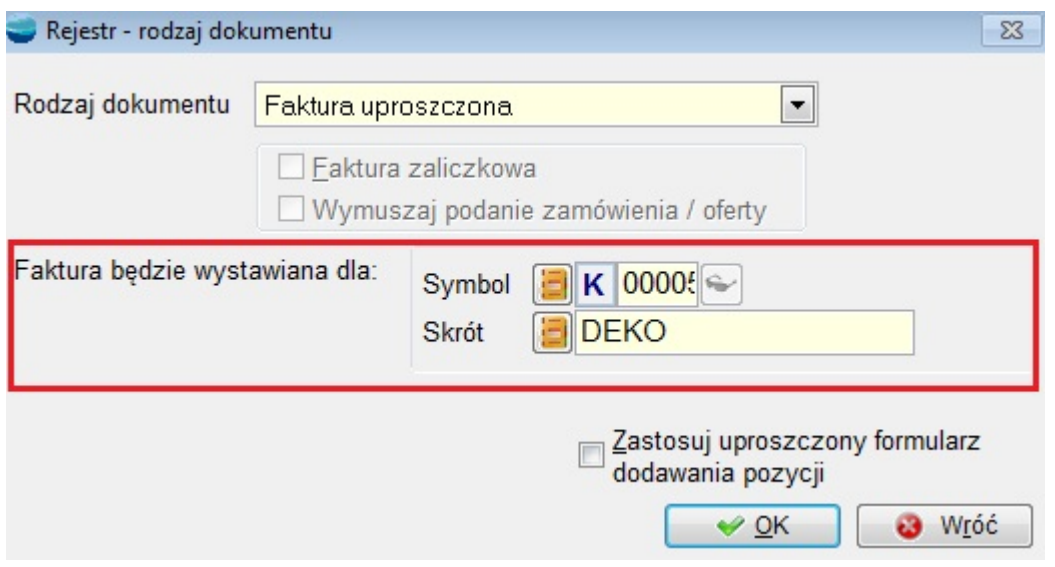

W opcji "Ustawienia globalne" dodano możliwość zdefiniowania limitów maksymalnych kwot brutto dla faktur uproszczonych.

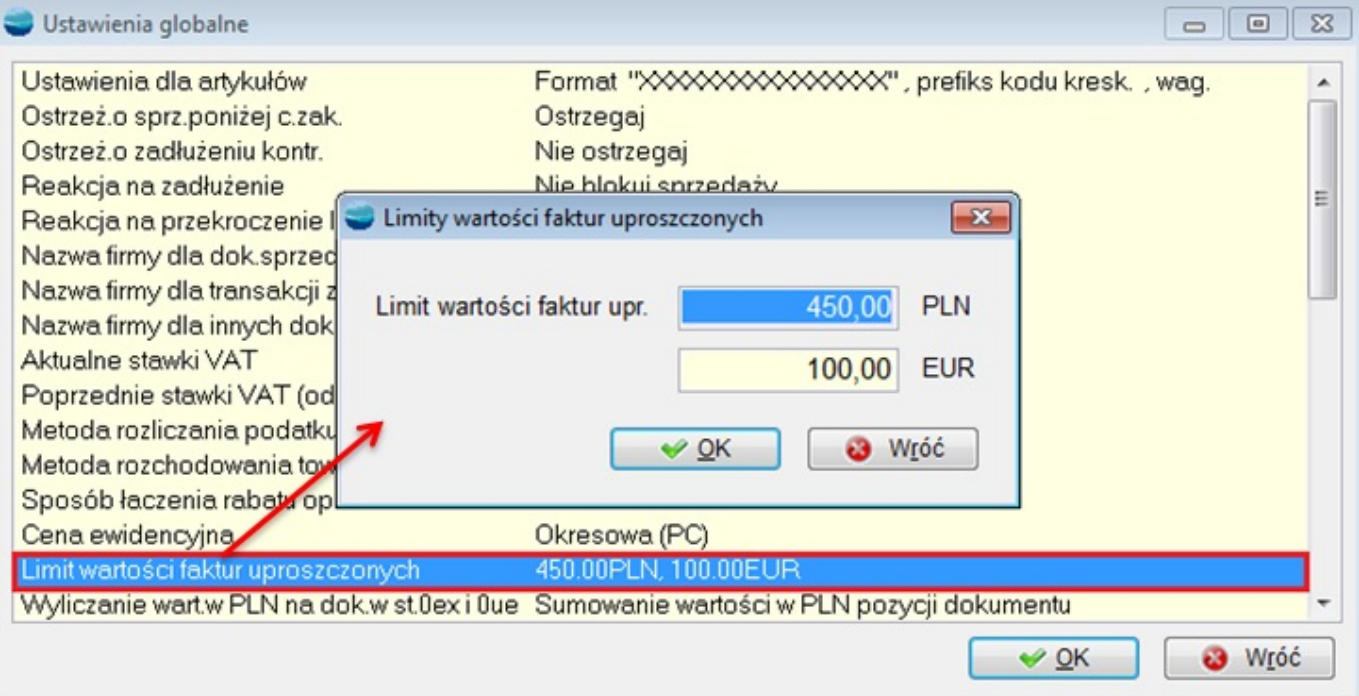

## **Wystawianie faktury uproszczonej**

Podczas wystawiania dokumentu, jeżeli wybrany zostanie rejestr faktur uproszczonych, zaproponuje się automatycznie kontrahent podany w konfiguracji – podobnie jak w przypadku paragonu.

Należy wtedy podać numer NIP kontrahenta i przejść do pozycji faktury. Poza nagłówkiem tworzenie tego dokumentu nie różni się od tworzenia normalnej faktury.

Podczas dodawania pozycji program pilnuje, aby nie przekroczyć limitów podanych w ustawieniach globalnych. Jeżeli przekroczymy limit, przy akceptacji pozycji pojawi się komunikat.

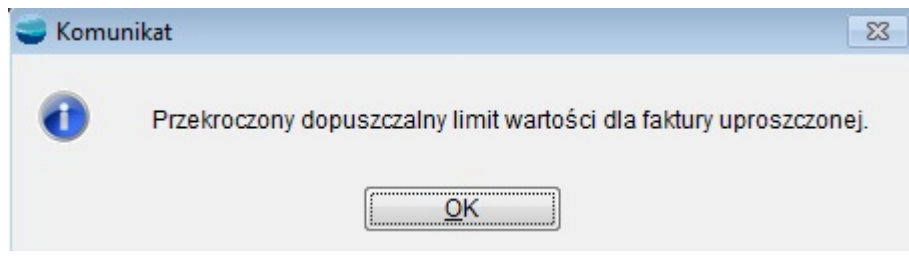